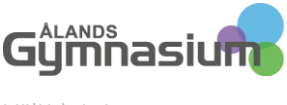

Välj/skriv instans

Skriv person eller mellanslag

## **NYCKELKOD VÅRDNADSHAVARE** Datum<br>2022-08-02

Skriv mottagarnamn och adress

## Skapa ett Wilmainloggning med nyckelkod

Gå till ådressen **<https://aland.inschool.fi/connect> , här ska du fylla i din epostadress, då kommer du att få en ny e-post, bekräftelse från Wilma.**

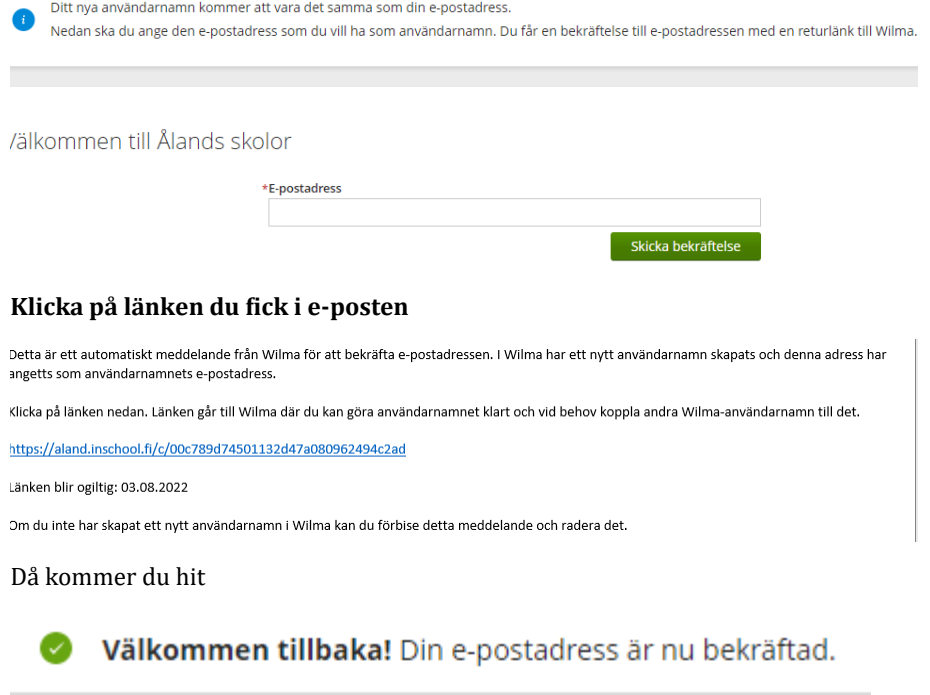

## Välkommen till Ålands skolor

Fortsätt genom att klicka på Nästa.

Nästa

**Välj nyckelkod och skriv in (eller kopiera in) koden du fick i den tidigare eposten. Tryck Lägg till och sedan på Nästa, skriv in personbeteckningen på den studerande, tryck Nästa, fyll i ditt eget namn och efternamn. Skriv därefter lösenord som du vill använda.**

Wilma-koder/Nyckelkoder

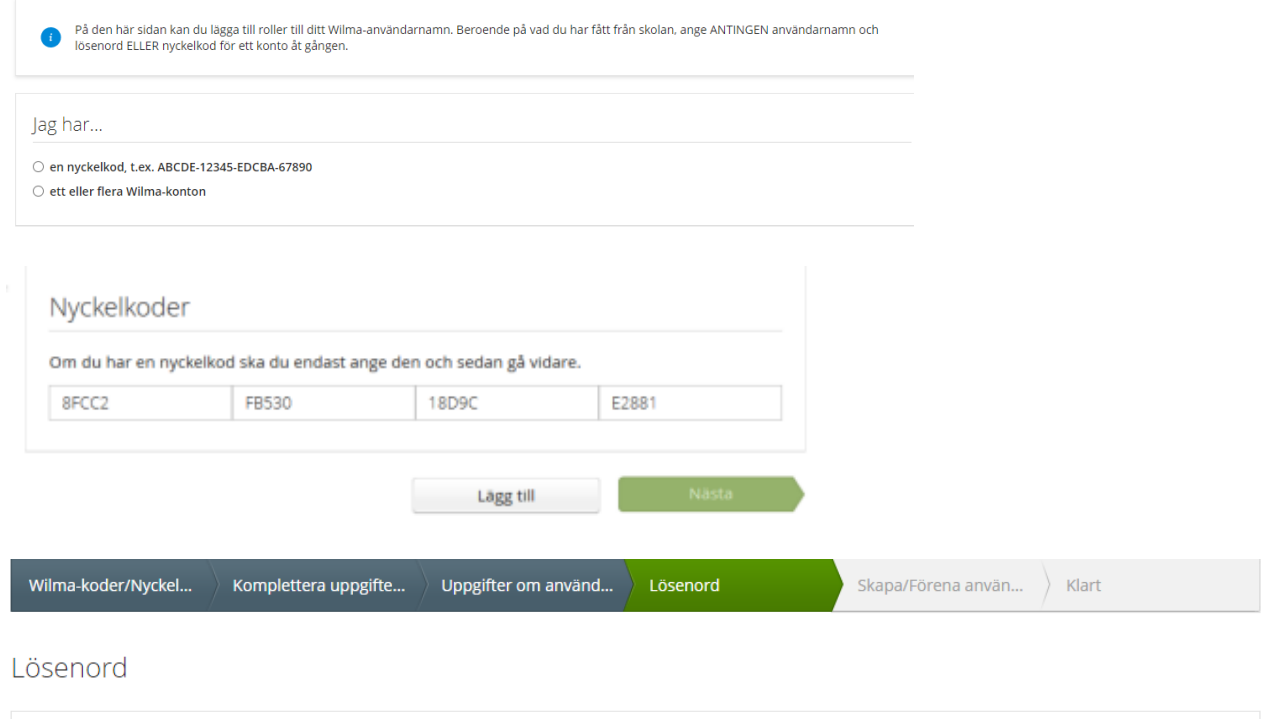

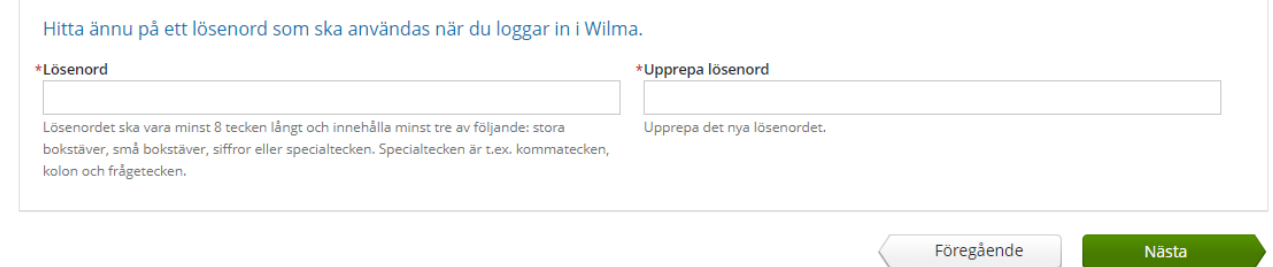

## **Kolla att uppgifterna är rätt och välj därefter skapa användarnamn**

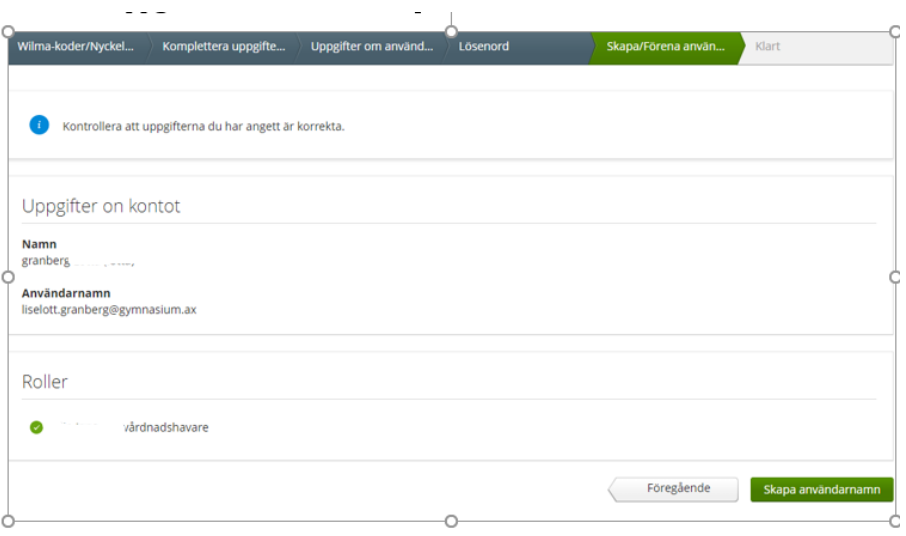

Därefter kan du logga in med din e-post som användarnamn och det lösenord som du skåpåde.